# Call Form Oracle FLEXCUBE Universal Banking Release 12.5.0.0.0

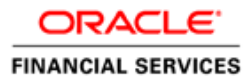

# Contents

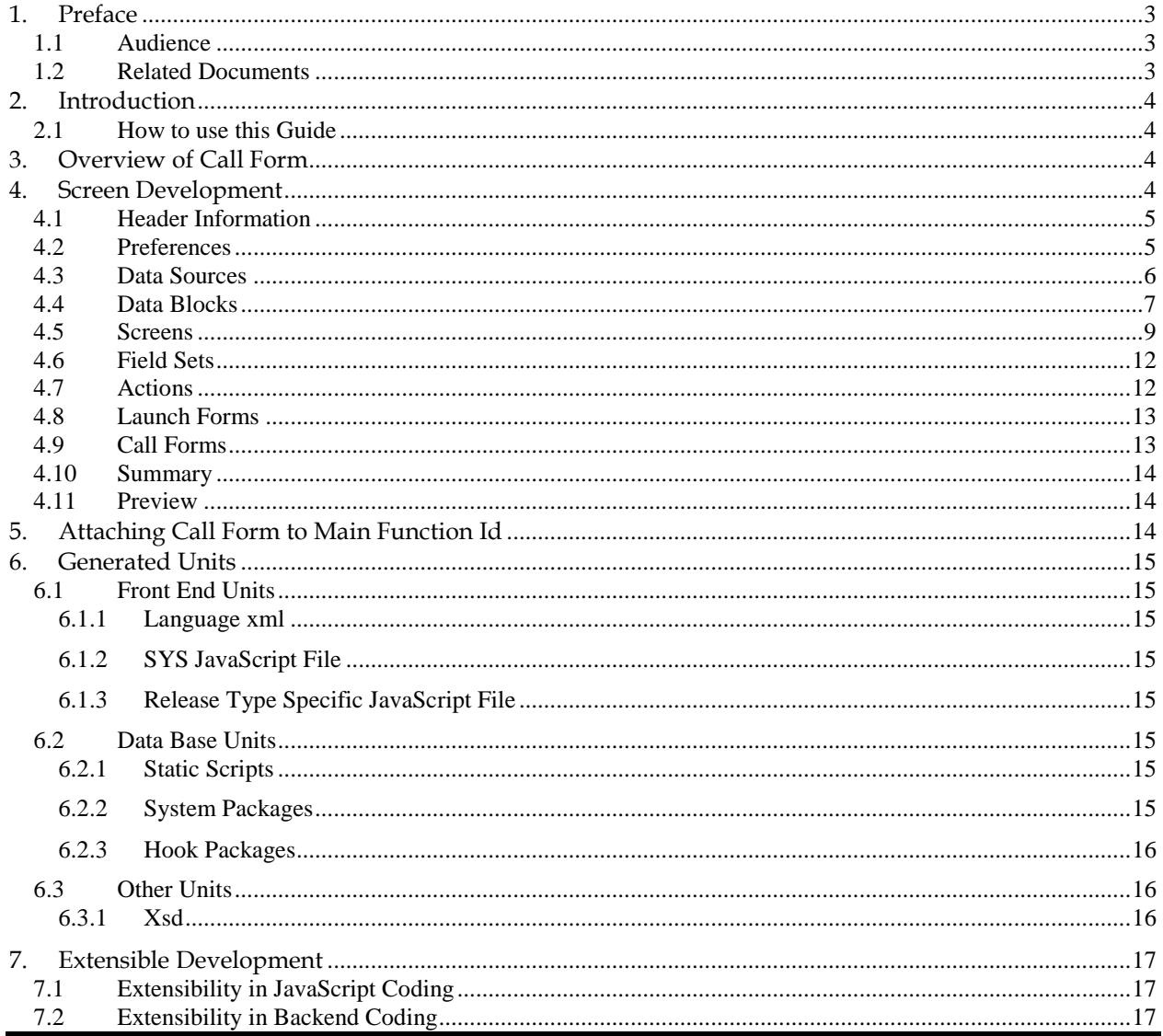

# <span id="page-2-0"></span>**1. Preface**

This document describes the features of a Call Form screen in FLEXCUBE and the process of designing a Call form screen using Oracle FLEXCUBE Development Workbench for Universal Banking.

### <span id="page-2-1"></span>**1.1 Audience**

This document is intended for FLEXCUBE Application developers/users that use Development Workbench to develop various FLEXCUBE components.

To Use this manual, you need conceptual and working knowledge of the below:

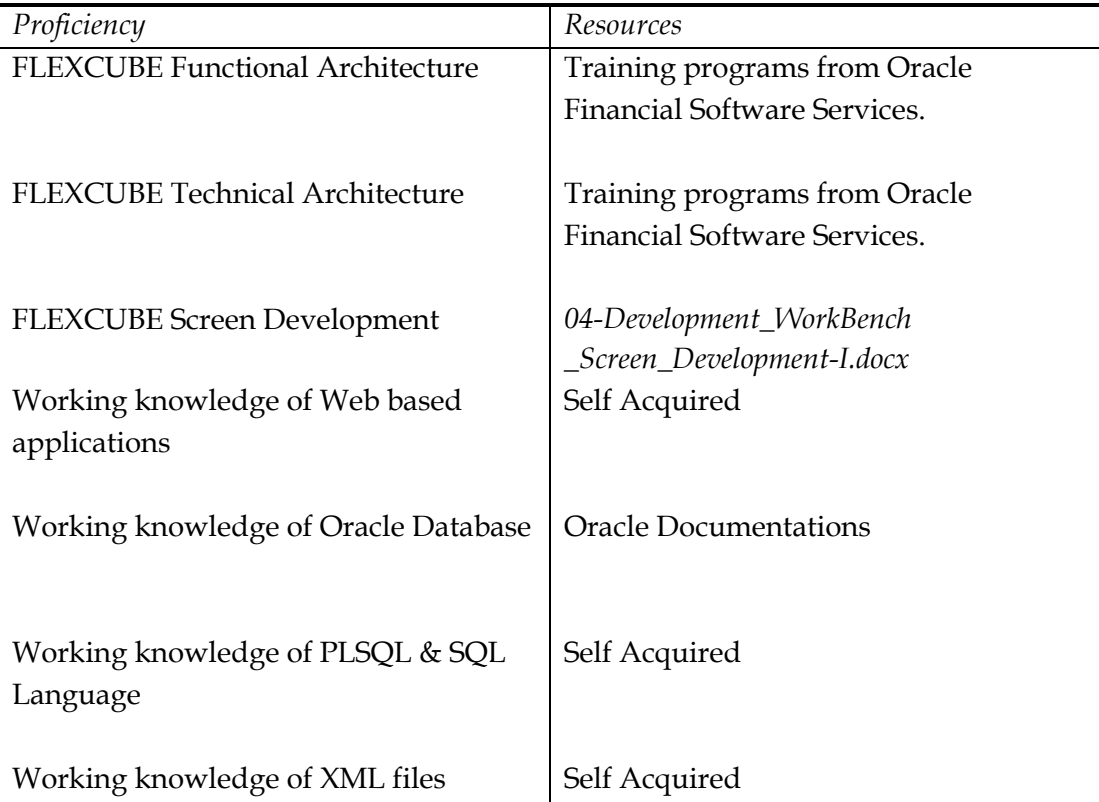

#### <span id="page-2-2"></span>**1.2 Related Documents**

 *[04-Development\\_WorkBench \\_Screen\\_Development-I.docx](04-Development_WorkBench%20_Screen_Development-I.docx) [05-Development\\_WorkBench \\_Screen\\_Development-II.docx](05-Development_WorkBench%20_Screen_Development-II.docx)  [14-Development\\_of\\_Online\\_Forms.docx](14-Development_of_Online_Forms.docx)*

# <span id="page-3-0"></span>**2. Introduction**

### <span id="page-3-1"></span>**2.1 How to use this Guide**

The information in this document includes:

- Chapter 2, "Introduction"
- Chapter 3, "Overview of Call Form"
- Chapter 4, ["Screen Development"](#page-3-3)
- Chapter 5, "Generated Units"
- [Chapter 5 , "Extensible Development"](#page-14-0)

## <span id="page-3-2"></span>**3. Overview of Call Form**

Call Forms are function Id's (screens) which can be used for processing of a feature which is common across multiple function Ids.

 Call Forms can be attached to the main function Id for processing the common functionality. Call form screens cannot be launched independently.

#### *Example: Tax Processing for a Contract*

 *Tax Processing depends on common tax rules attached for the product/contract. Same processing can be used for various contract screens like Funds Transfer Input Screen, Letters Of Credit etc. Thus a common function id can be developed which can be attached to all the contract screens* 

*requiring tax processing* 

On launching the call form screen from the main screen, the values will be picked up based on the data input in main screen. User will have the option to change the data in call form screen if desires so.

There are two types of Call forms

- 1) Maintenance Call Forms
- 2) Transaction Call Forms

Maintenance Call forms can be attached to only maintenance function id's while transaction call forms can be attached to transaction screens only

# <span id="page-3-3"></span>**4. Screen Development**

 Design and development of a Call Form function id is similar to any other function Ids. This section briefs the steps in designing a Call Form screen.

 For detailed explanation, refer the document: *04-Development\_WorkBench \_Screen\_Development-I.docx*

## <span id="page-4-0"></span>**4.1 Header Information**

Provide the header information as shown in the figure.

| $- x$<br><b>Function Generation</b> |                                        |                             |                                                  |  |  |  |  |  |  |  |  |
|-------------------------------------|----------------------------------------|-----------------------------|--------------------------------------------------|--|--|--|--|--|--|--|--|
|                                     |                                        |                             | $\overline{\mathbf{S}}$<br>日凶目仔<br>$\Rightarrow$ |  |  |  |  |  |  |  |  |
|                                     | Action Load -                          | <b>Function Type Parent</b> | Function Category Transaction                    |  |  |  |  |  |  |  |  |
|                                     | Function Id CFCTRCHG                   | Parent Function             | Header Template None v                           |  |  |  |  |  |  |  |  |
|                                     | Save XML Path CFCTRCHG_I BROWSE        | Parent Xml                  | <b>Footer Template</b><br>$\check{}$             |  |  |  |  |  |  |  |  |
| Search                              |                                        |                             |                                                  |  |  |  |  |  |  |  |  |
|                                     |                                        |                             |                                                  |  |  |  |  |  |  |  |  |
|                                     | Preferences<br><b>E</b> DataSource     |                             |                                                  |  |  |  |  |  |  |  |  |
|                                     | E ListOfValues                         |                             |                                                  |  |  |  |  |  |  |  |  |
|                                     | <b>ED</b> DataBlocks                   |                             |                                                  |  |  |  |  |  |  |  |  |
|                                     | <b>E</b> Screens<br><b>E</b> FieldSets |                             |                                                  |  |  |  |  |  |  |  |  |
|                                     | Actions                                |                             |                                                  |  |  |  |  |  |  |  |  |
|                                     | CallForms                              |                             |                                                  |  |  |  |  |  |  |  |  |
|                                     | LaunchForms<br>Summary                 |                             |                                                  |  |  |  |  |  |  |  |  |
|                                     |                                        |                             |                                                  |  |  |  |  |  |  |  |  |
|                                     |                                        |                             |                                                  |  |  |  |  |  |  |  |  |
|                                     |                                        |                             |                                                  |  |  |  |  |  |  |  |  |
|                                     |                                        |                             |                                                  |  |  |  |  |  |  |  |  |
|                                     |                                        |                             |                                                  |  |  |  |  |  |  |  |  |
|                                     |                                        |                             |                                                  |  |  |  |  |  |  |  |  |
|                                     |                                        |                             |                                                  |  |  |  |  |  |  |  |  |
|                                     |                                        |                             |                                                  |  |  |  |  |  |  |  |  |

Fig 4.1 Call Form header Information

Note the following while providing header information.

i) Name of the Call form :

 **Call Form name has to have the third character as 'C'**. This is how system differentiates a call form from other screens. Ideally, the length of the name should be 8 characters.

*Example: CFCTRCHG, ISCTRSTL etc are valid call form names* 

- ii) Call Form Category: It has to be either Maintenance or Transaction depending on the functionality and the screens from which it will be invoked
- iii) Footer Template: Footer template can be provided as required. Note for Transaction screens, footer template has to be selected as NONE unless it is a process screen
- iv) Function Type : Parent and child functionality is supported for call forms

# <span id="page-4-1"></span>**4.2 Preferences**

Provide the menu details in the Preferences screen

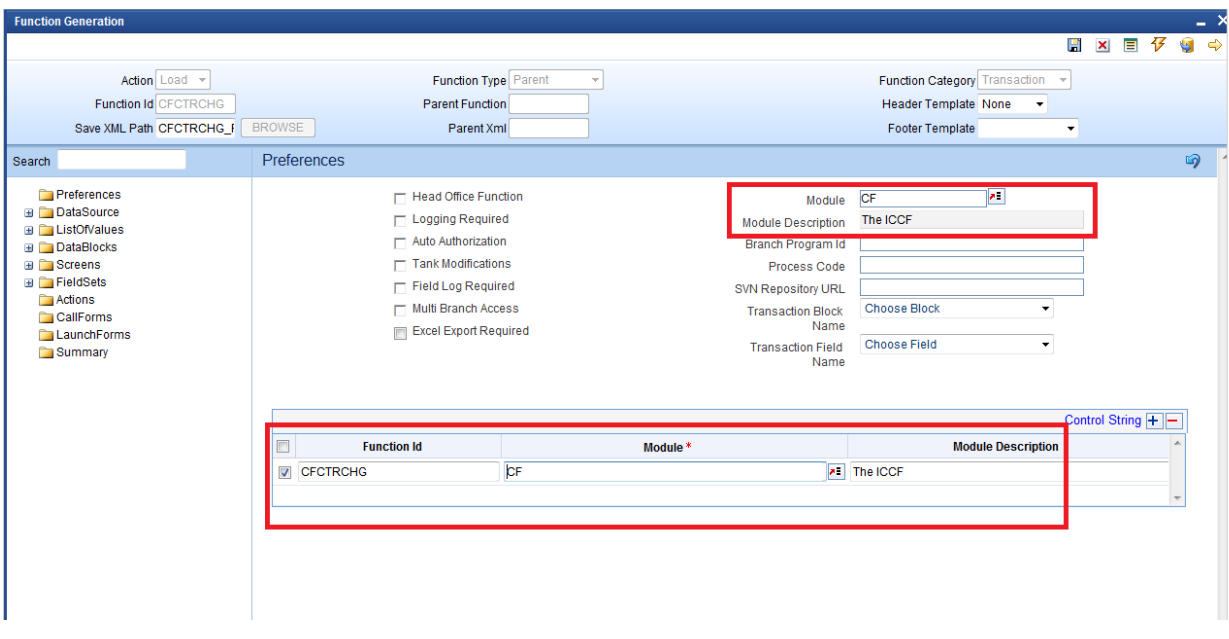

Fig 4.2 Call Form Preferences

Note the following while providing Preferences for Call Forms.

i) Module name :

Module name is a mandatory field and has to be provided. It is recommended that the first two letters of the function id is kept as same as the module name. Naming of the generated package will be derived from the module code maintained

*ii)* Of the menu details inc generated, only script for SMTB\_MENU and SMTB\_FCC\_FCJ\_MAPPING is required for Call Forms

#### iii) Browser menu options : Call Forms cannot be launched independently .Hence browser menu labels need not be maintained. **Script for smtb\_function\_description is not required for call forms**

## <span id="page-5-0"></span>**4.3 Data Sources**

 Identify the tables/views for the call form. Define data sources and add data source fields as required

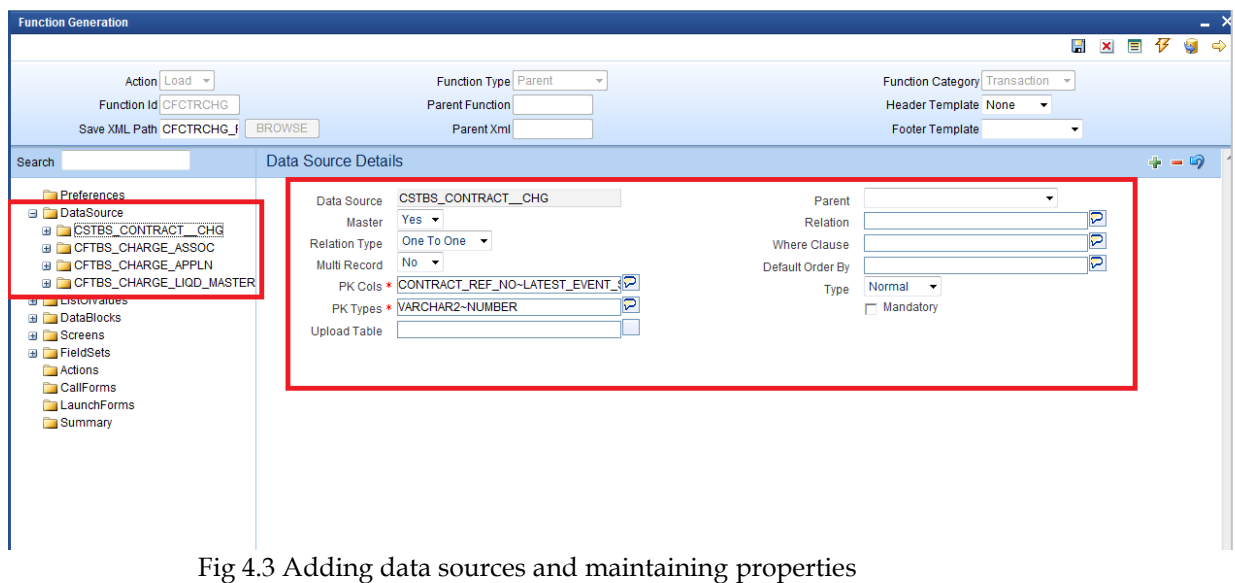

Note the following while creating data sources

- i) Master Data Source has to be a single entry data source.
- ii) Logical Relationships has to be maintained for all data sources except the parent
- iii) Provide PK Cols and PK types for all data sources. *If data source is a multi record block, then make sure it has at least one more pk than its parent which helps to uniquely identify each record of multi record block*

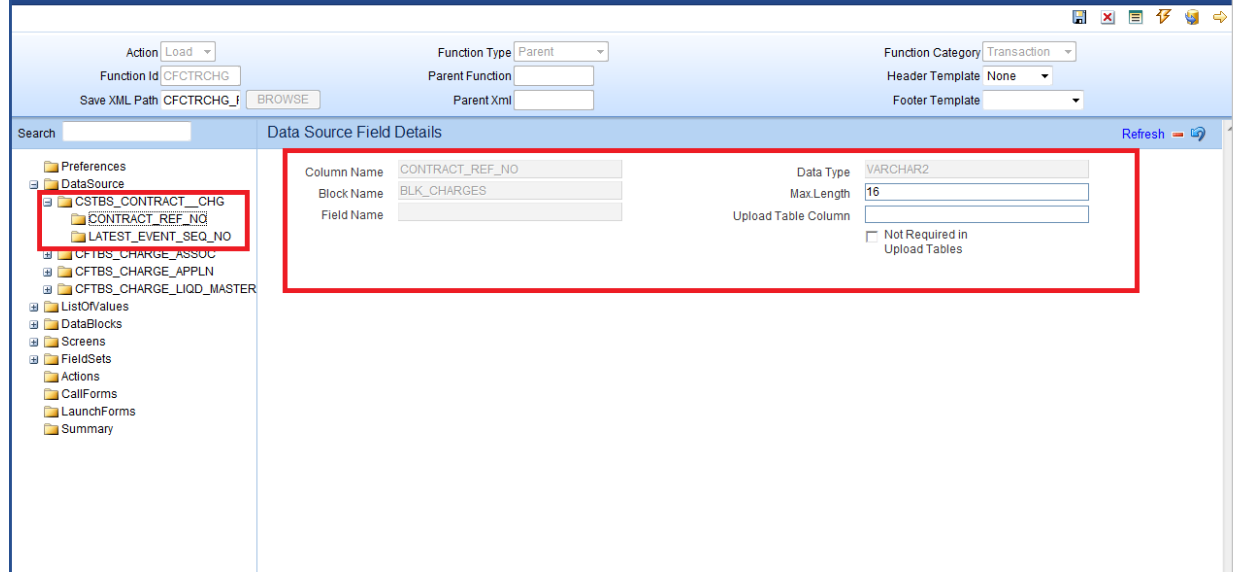

Fig 4.4 Adding data sources fields and its properties

Max length of the data source field can be modified as per requirement

### <span id="page-6-0"></span>**4.4 Data Blocks**

**Eunetion Cor** 

Determine the block structure for the function id .Define Data Blocks as per the design

⊸∡

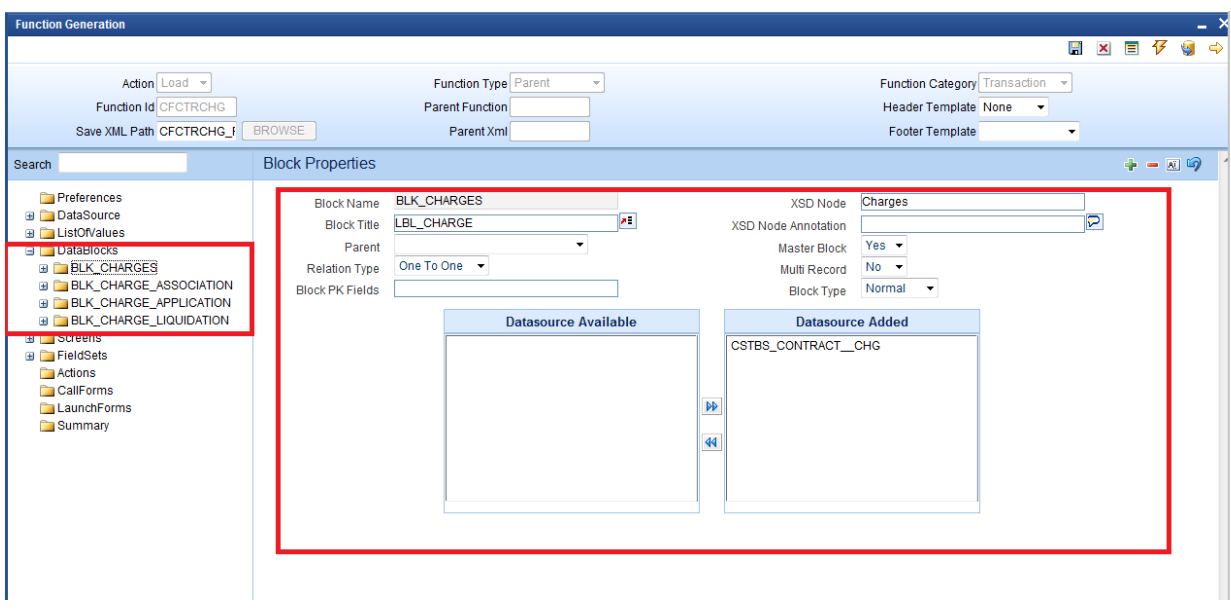

Fig 4.5 Defining Data Blocks and maintaining its properties

Note the following while creating data blocks

- i) Master Data Source has to be a single entry data source.
- ii) Logical Relationships with the parent has to be maintained for all data sources.
- iii) Provide PK Cols and PK types for all data sources. *If data source is a multi record block, then make sure it has at least one more pk than its parent which helps to uniquely identify each record of multi record block*
- iv) Provide Xsd node name if the block is normal and is required in gateway request

Add block fields to the data block as required.

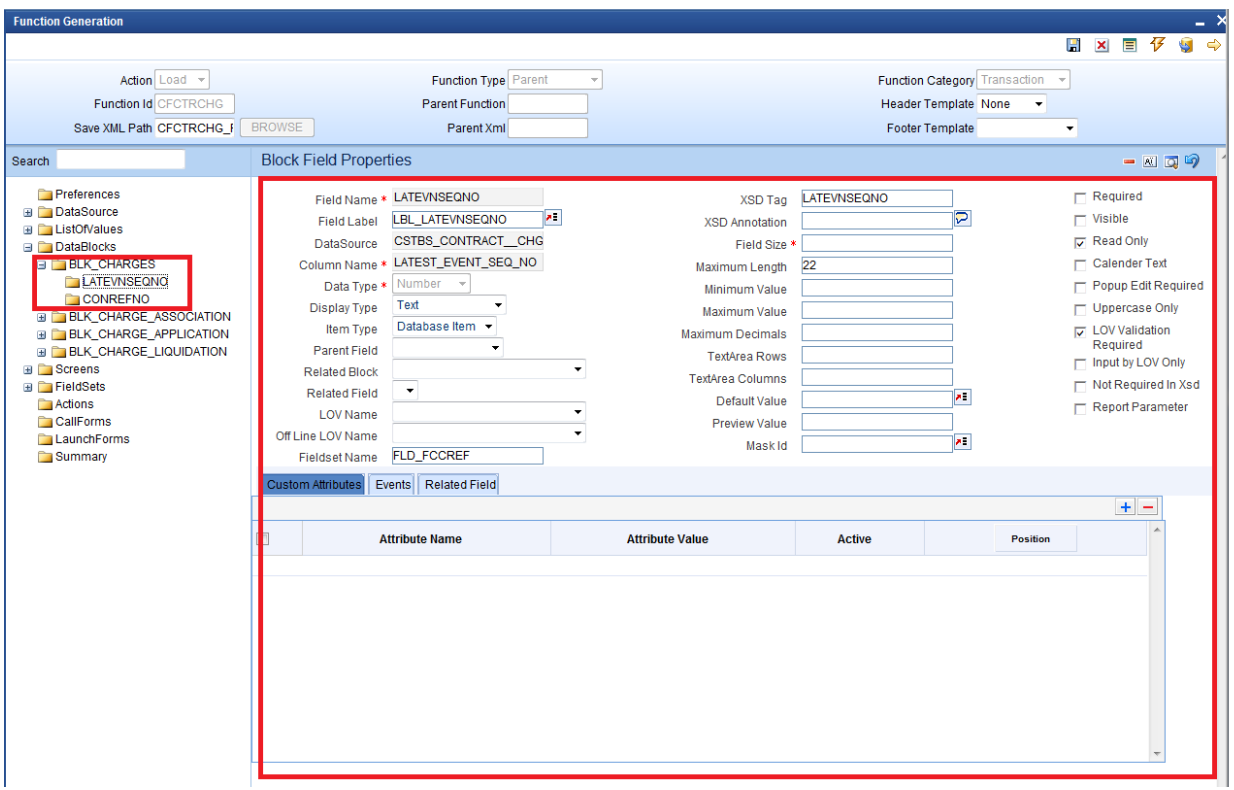

Fig 4.6 Attaching Block Fields and maintaining its properties

Note the following while attaching block fields to data blocks

- i) In case the field is not required in XSD, check not Required XSD
- ii) Ensure that Related Block and Field are given for Amount Fields

iii) Minimize the use of query data sources by using DESC fields wherever possible. *Note: Query data sources is rarely required for a Call Form screen; as launch form can be used for query only screens* 

#### <span id="page-8-0"></span>**4.5 Screens**

Design the screen layout based on the requirement

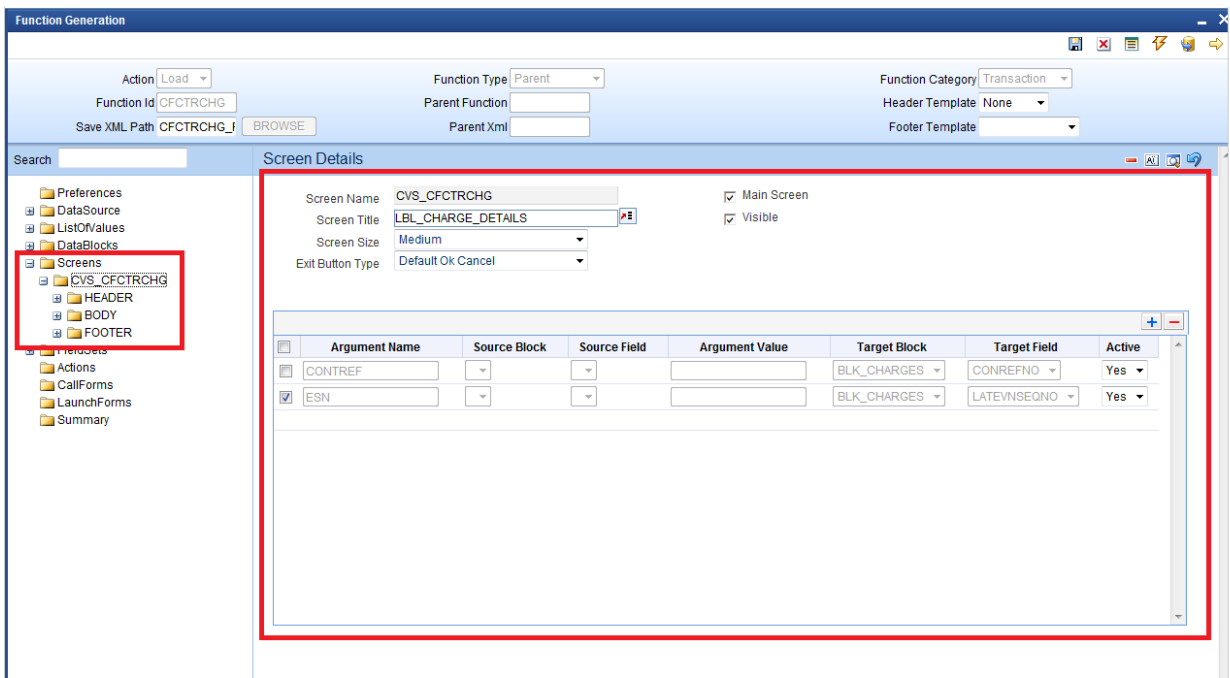

Fig 4.7 Designing Screens and providing Screen Properties

Note the following while creating screens

- i) One Screen should be identified as the main screen; if multiple screens present
- ii) In the function id , where the call form is called :

For the button (which launches call form) events, the main screen of the call form has to be mentioned

#### iii) **Screen Arguments :**

Screen Arguments has to be provided for the main screen. Any field which has to be populated based on the data from the calling Function id can be provided as the target block and target field.

*Normally values for the pk fields of the master data source can be retrieved from the screen arguments .Relationship between the calling function id and the call form will also be based on the pk columns of master data source.*

Add Tabs, sections and partitions as per the screen design

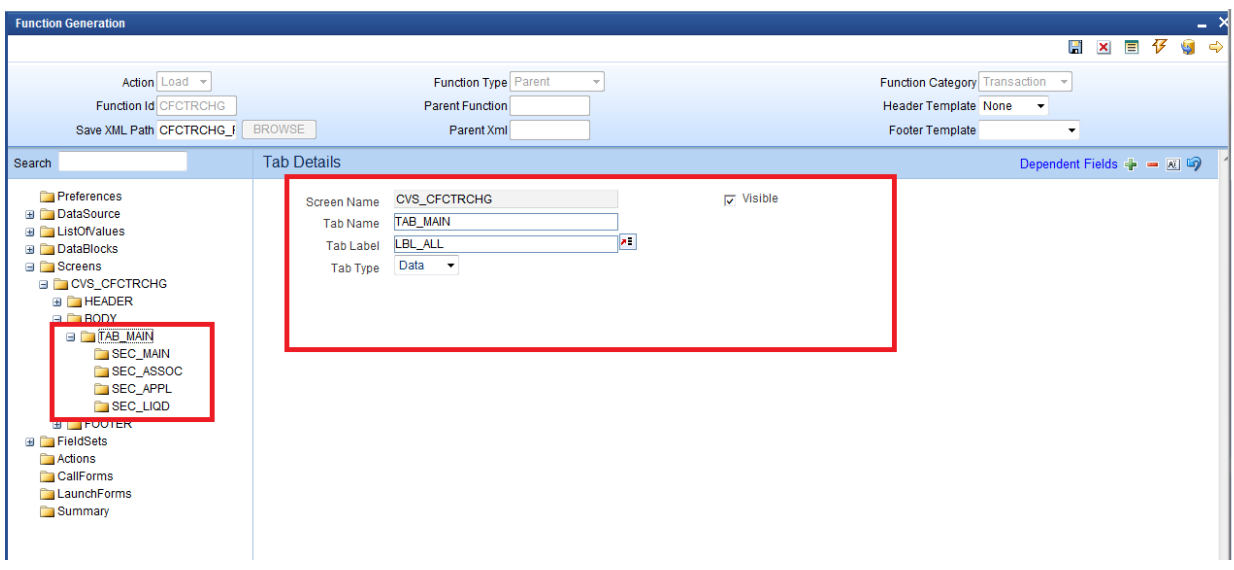

Fig 4.8 Creating Tabs and maintaining Properties

Note the following when creating tabs and sections for the screen

i) If the screen does not have multiple tabs, then only the TAB\_MAIN needs to be used. TAB\_HEADER should not contain any sections in this scenario

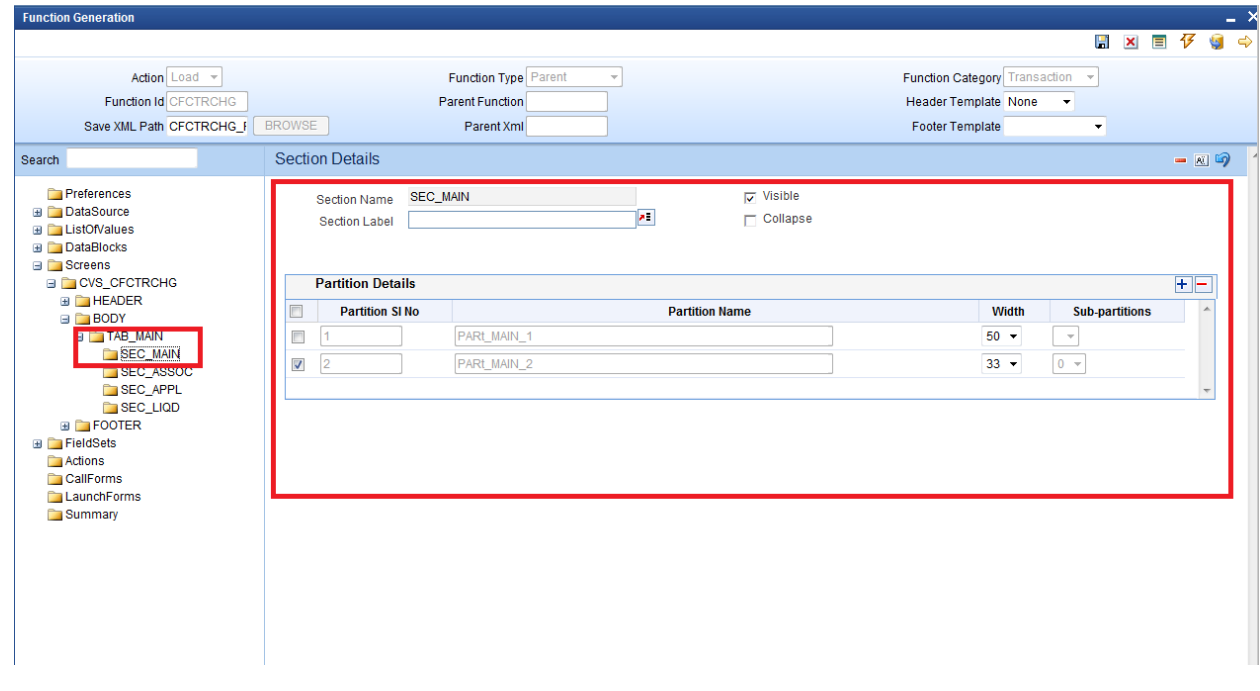

Fig 4.8 Section Properties

Multiple Screens can be designed if required.

# <span id="page-11-0"></span>**4.6 Field Sets**

Create Field sets and attach the fields to the field sets as required

| <b>Function Generation</b>                                                                                                    |                                                                                                    |                                                                                                    |
|----------------------------------------------------------------------------------------------------|----------------------------------------------------------------------------------------------------|----------------------------------------------------------------------------------------------------|
|                                                                                                    |                                                                                                    | 仔<br>$\bullet$<br>$x = 5$<br>圕                                                                                                    |
| Action Load v                                                                                                    | Function Type Parent                                                                                                    | <b>Function Category</b> Transaction                                                                                                    |
| <b>Function Id CFCTRCHG</b>                                                                                                    | Parent Function                                                                                                    | <b>Header Template None</b><br>$\blacktriangledown$                                                                                                    |
| Save XML Path CFCTRCHG F                                                                                                    | <b>BROWSE</b><br>Parent Xml                                                                                                    | <b>Footer Template</b><br>$\blacktriangledown$                                                                                                    |
| Search                                                                                                    | <b>Fieldset Properties</b>                                                                                                    | $ \mathbb{Z}$ $\circledcirc$                                                                                                    |
| <b>Preferences</b><br><b>E</b> DataSource<br><b>E</b> ListOfValues<br><b>E</b> DataBlocks<br><b>⊟</b> Screens<br><b>EDICVS_CFCTRCHG</b><br><b>B</b> HEADER<br>$\Box$ BODY<br><b>EDITAB_MAIN</b>                                                    | FLD_FCCREF<br><b>Fieldset Name</b><br>×<br><b>Fieldset Label</b><br><b>BLK_CHARGES</b><br>Data Block<br>$No - \tau$<br>Multi Record<br>Single<br>$\mathbf{v}$<br><b>View Type</b><br><b>Fieldset Height</b> | <b>Filter</b> Horizontal Fieldset<br><b>CVS_CFCTRCHG</b><br>Screen Name<br><b>F</b> ReadOnly<br>Body<br><b>Screen Portion</b><br>TAB_MAIN<br>Navigation Button<br><b>Tab Name</b><br>SEC_MAIN<br>$\nabla$ Visible<br><b>Section Name</b><br>PARt MAIN 1<br>$\cdot$<br><b>Partition Name</b><br>Number Of Rows |
| SEC_MAIN<br>SEC_ASSOC<br>SEC APPL<br>SEC_LIQD<br><b>B</b> FOOTER<br><b>H FieldSets</b><br><b>FLD</b> FCCREF<br>FST_CHARGE_ASSOCIATION<br>FST_CHARGE_APPLICATION<br>FST_CHARGE_LIQD_MASTER<br>$M = 1$<br>CallForms<br><b>LaunchForms</b><br>Summary | <b>Data Block Fields</b>                                                                                                    | $\Box$<br><b>Subpartition Name</b><br><b>FieldSet Fields</b><br>LATEVNSEQNO<br>⊽<br><b>CONREFNO</b><br>pp<br>$\overline{\mathcal{A}}$                                                                                                    |

Fig 4.9 Field Set Properties

Not the following when attaching field to a field set

**i) If a field value is passed as screen argument ,but is not required to be shown in the screen,**

**The field has to be made invisible and attached to a field set**. If it is not attached to any fields set, the screen html won't contain the field and may result in script error while loading

## <span id="page-11-1"></span>**4.7 Actions**

Mention the web service and amendable information in Actions Screen

| <b>Function Generation</b>                   |                                                        |                     |                                                     |                       |                                 |                          |                       | — 2                                      |  |
|----------------------------------------------|--------------------------------------------------------|---------------------|-----------------------------------------------------|-----------------------|---------------------------------|--------------------------|-----------------------|------------------------------------------|--|
|                                              |                                                        |                     |                                                     |                       |                                 |                          | H × 目 仔               | $\overline{\mathbf{S}}$<br>$\Rightarrow$ |  |
| Action Load -                                | <b>Function Type Parent</b><br>$\overline{\mathbf{v}}$ |                     |                                                     |                       | Function Category Transaction v |                          |                       |                                          |  |
| Function Id CFCTRCHG                         |                                                        | Parent Function     | <b>Header Template None</b><br>$\blacktriangledown$ |                       |                                 |                          |                       |                                          |  |
| Save XML Path CFCTRCHG_F                     | <b>BROWSE</b>                                          | Parent Xml          |                                                     |                       |                                 | Footer Template          | $\blacktriangledown$  |                                          |  |
| Search                                       | Form Actions                                           |                     |                                                     |                       |                                 |                          |                       | 1                                        |  |
| <b>Preferences</b>                           | <b>XSD Type Identifier</b>                             | TxnChgDtls          |                                                     |                       | <b>CFCTRCHG</b><br>Service Name |                          | $\blacktriangleright$ |                                          |  |
| <b>E</b> DataSource<br><b>E</b> ListOfValues | Operation Id                                           |                     |                                                     |                       |                                 |                          |                       |                                          |  |
| <b>E</b> DataBlocks                          |                                                        |                     |                                                     |                       |                                 |                          |                       |                                          |  |
| <b>B</b> Screens<br><b>E</b> FieldSets       |                                                        |                     |                                                     |                       |                                 |                          |                       | $+ -$                                    |  |
| Actions                                      | <b>Web Service</b>                                     | <b>Action Code</b>  |                                                     | <b>Operation Code</b> |                                 | <b>Action Stage Type</b> | <b>Amendables</b>     | $\Delta$                                 |  |
| <b>CallForms</b><br>LaunchForms              | Ē                                                      | <b>QUERY</b>        |                                                     |                       |                                 | $\Box$                   | Amendables            |                                          |  |
| Summary                                      | г                                                      | <b>NEW</b>          |                                                     |                       |                                 | п                        | Amendables            |                                          |  |
|                                              | п                                                      | <b>MODIFY</b>       |                                                     |                       |                                 | $\Box$                   | Amendables            |                                          |  |
|                                              | г                                                      | <b>AUTHORIZE</b>    |                                                     |                       |                                 | П                        | Amendables            |                                          |  |
|                                              | п                                                      | <b>DELETE</b>       |                                                     |                       |                                 | П                        | Amendables            |                                          |  |
|                                              | г                                                      | <b>CLOSE</b>        |                                                     |                       |                                 | $\Box$                   | Amendables            |                                          |  |
|                                              | г                                                      | <b>REOPEN</b>       |                                                     |                       |                                 | $\Box$                   | Amendables            |                                          |  |
|                                              | г                                                      | <b>REVERSE</b>      |                                                     |                       |                                 | п                        | Amendables            |                                          |  |
|                                              | п                                                      | <b>ROLLOVER</b>     |                                                     |                       |                                 | П                        | Amendables            |                                          |  |
|                                              | г                                                      | <b>CONFIRM</b>      |                                                     |                       |                                 | $\Box$                   | Amendables            |                                          |  |
|                                              | г                                                      | <b>LIQUIDATE</b>    |                                                     |                       |                                 | $\Box$                   | Amendables            |                                          |  |
|                                              | п                                                      | <b>SUMMARYQUERY</b> |                                                     |                       |                                 | $\overline{\vee}$        |                       |                                          |  |
|                                              |                                                        |                     |                                                     |                       |                                 |                          |                       |                                          |  |
|                                              |                                                        |                     |                                                     |                       |                                 |                          |                       |                                          |  |
|                                              |                                                        |                     |                                                     |                       |                                 |                          |                       |                                          |  |
|                                              |                                                        |                     |                                                     |                       |                                 |                          |                       |                                          |  |
|                                              |                                                        |                     |                                                     |                       |                                 |                          |                       |                                          |  |
|                                              |                                                        |                     |                                                     |                       |                                 |                          |                       |                                          |  |
|                                              |                                                        |                     |                                                     |                       |                                 |                          |                       |                                          |  |

Fig 4.10 Actions Screen

Note the following while maintaining web services and amendable information

i) Call forms will generate only Type XSD.

Operation specific message xsd's will not be generated. Call form Type will be part of the main function Id xsd; hence separate message xsd is not required for call form 'Subsys' will be added to the name of call form type xsd.

*Example: for the example given in the figure, name of the xsd generated will be SubSys-TxnChgDtls-Types.xsd*

- ii) Operation Id and Operation Code need not be maintained for the above mentioned reason
- iii) Amendable information has to be maintained similar to any other function id's.

### <span id="page-12-0"></span>**4.8 Launch Forms**

 Launch Forms can be attached to a Call form screen. Though it is technically supported, practical scenarios where launch form is part of a call form is very rare.

Process to attach launch forms is similar to any other function Id's.

## <span id="page-12-1"></span>**4.9 Call Forms**

 Call forms can themselves be attached to a call form. This scenario also is practically very rarely used.

 Processing logic (sub system pickup) for the attached cal forms has to be called from the main call form

# <span id="page-13-0"></span>**4.10 Summary**

 Summary screens are not required for Call Form screens. Since a Call Form screen cannot be launched independently in FLEXCUBE, it doesn't require a summary screen

### <span id="page-13-1"></span>**4.11 Preview**

The figure shows the preview of the cal form screen developed

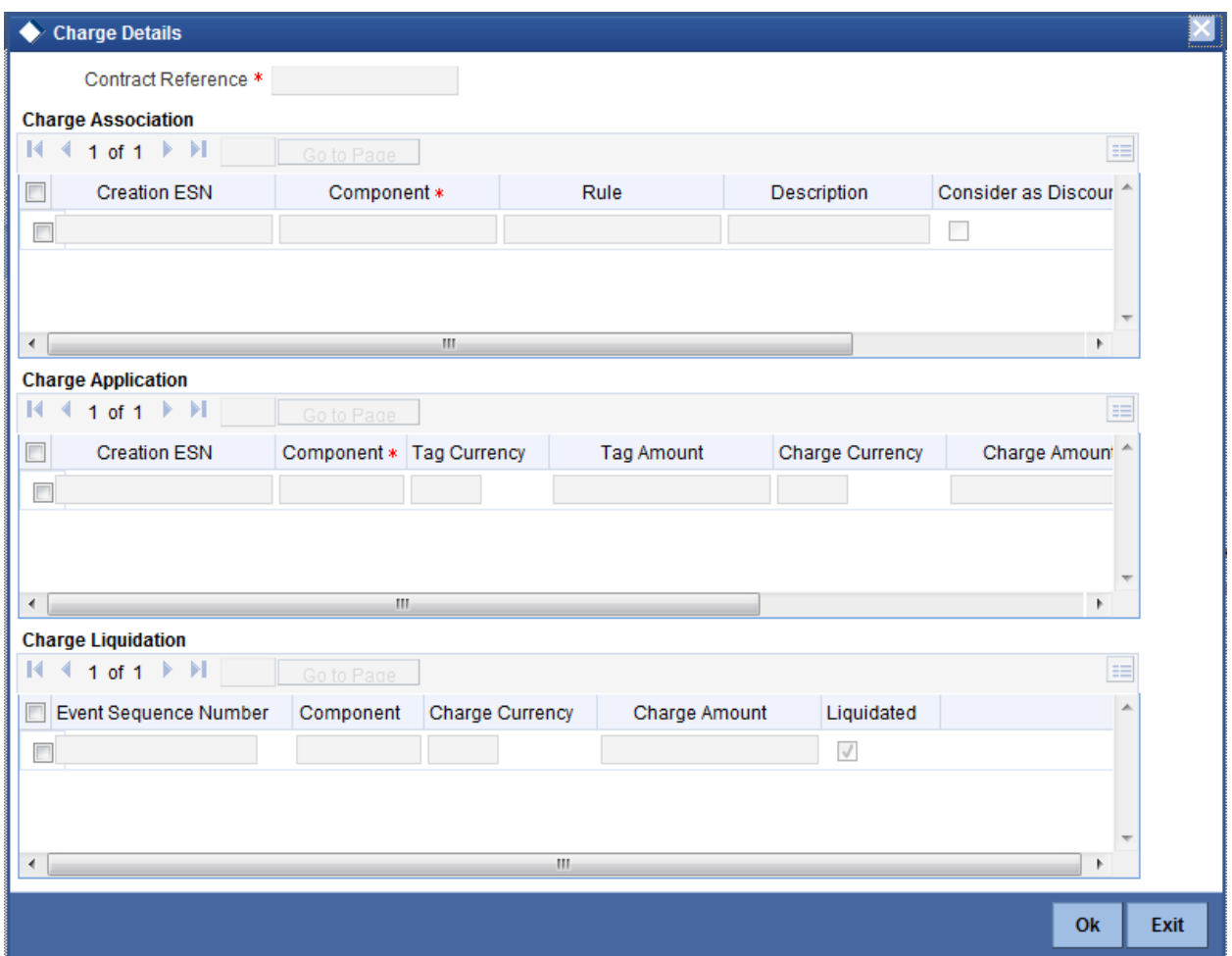

Fig 4.10 Call Form Screen Preview

<span id="page-13-2"></span>Generate the units for call form and deploy them in the FLEXCUBE server for unit testing

# **5. Attaching Call Form to Main Function Id**

Call Forms cannot be launched independently. It has to be called from a main function id. Refer *Call Forms* section in *04-Development\_WorkBench \_Screen\_Development-I.docx* for detailed explanation

 **Note that scripts for CSTB\_CALL\_FORM\_NODES and SMTB\_MENU tables generated by Call Form screen has to be deployed in FLEXCUBE schema before attaching Call form to the main function Id.**

# <span id="page-14-0"></span>**6. Generated Units**

 The following units will be generated for a Call Form screen. Refer document on generated units on detailed explanation on the same

### **6.1 Front End Units**

### <span id="page-14-1"></span>**6.1.1 Language xml**

<span id="page-14-2"></span> This file is an XML markup of presentation details, for the designed Call Form specific to a language.

### <span id="page-14-3"></span>**6.1.2 SYS JavaScript File**

 This JavaScript file mainly contains a list of declared variables required for the functioning of the screen

### **6.1.3 Release Type Specific JavaScript File**

<span id="page-14-4"></span> This file won't be generated by the Tool. It has to be manually written by the developer if he has to write any code specific in that release

# **6.2 Data Base Units**

### <span id="page-14-6"></span><span id="page-14-5"></span>**6.2.1 Static Scripts**

 The following static scripts generated are required for the proper functioning of a Call Form screen. Refer document on generated units for detailed explanation

#### **i) Menu Details**

Scripts for SMTB\_MENU and SMTB\_FCC\_FCJ\_MAPPING are required for the functioning of Call Form screen

**ii) Call Form details**

Script for CSTB\_CALL\_FORM\_NODES is required for attaching the call forms to the main function id. This has to be compiled in the schema before attaching the Call form to the main function Id

- **iii) Lov Details**
- **iv) Amendable Details**
- **v) Label details**
- **vi) Screen Details**
- **vii) Block details**
- <span id="page-14-7"></span>**viii) Data Source Details**

# **6.2.2 System Packages**

Main package would be generated by the Tool and should not be modified by the developer.

 There is small change in the structure of the package depending on the type of the call form (Maintenance or Transaction).

Unlike normal maintenance function ids, call form packages does not have any call to the business logic within itself (similar to transaction function id). If developer wishes to uses any functions within the main package , call has to be made from the release specific package.

Main package contains functions for :

- Converting Ts to PL/SQL Composite Type
- Calling fn\_main.
- Mandatory checks (fn\_check\_mandatory).
- Default and validation(fn\_default\_and\_validate)
- Querying(fn\_query)
- Converting the Modified Composite Type again to TS

Except the functions for type conversions, others functions calls the respective hook functions in hook packages of the call forms. Thus no processing logic within the main package is used

It is to be noted that each of these functions are called from the main package of the main function id (where this call form is used) during respective stages.

But the package contains many other system generated functions for operations like

- Mandatory checks(fn\_sys\_check\_mandatory)
- Default and validation(fn\_sys\_default\_and\_validate)
- Uploading to DB(fn\_sys\_upload\_db)
- Query operation (fn\_sys\_query) etc

These functions are not called anywhere in the package. These functions if required can be called by the developer from the release specific package. Otherwise developer can write his own logic for the same in the Hook Packages

### <span id="page-15-0"></span>**6.2.3 Hook Packages**

 Release specific packages will be generated based on the release type (KERNEL.CLUSTER or CUSTOM). The structure of the package depends on the type of call form (Maintenance or Transaction). Developer can add his code in the release specific hook package.

# **6.3 Other Units**

### <span id="page-15-2"></span><span id="page-15-1"></span>**6.3.1 Xsd**

 Only Type XSD will be generated for a Call Form function Id. Subscript *Subys* will be added before XSD Type identifier in the name of the generated xsd .

This type xsd will be used in the type xsd of any function which uses the particular call form

# <span id="page-16-0"></span>**7. Extensible Development**

Developer can add his code in hook packages and release specific JavaScript file.

# <span id="page-16-1"></span>**7.1 Extensibility in JavaScript Coding**

For release specific JavaScript coding, code has to be written in release specific JavaScript

file.

It follows the naming convention as : (Function Id) (Release Type).js  *Example: Code in CFCTRCHG\_CLUSTER.js is exclusive to cluster release*

 This JavaScript file allows developer to add functional code and is specific to release. The functions in this file are generally triggered by screen events. A developer working in cluster release would add functions based on two categories:

- Functions triggered by screen loading events *Example: fnPreLoad\_CLUSTER(), fnPostLoad\_CLUSTER()*
- Functions triggered by screen action events *Example: fnPreNew\_ CLUSTER (), fnPostNew\_ CLUSTER ()*

# <span id="page-16-2"></span>**7.2 Extensibility in Backend Coding**

Release specific code has to be written in the Hook Packages generated.

 Structure of a Maintenance and Transaction Call Form hook packages are almost the same  *Note that though structure is almost the same ,arguments differ in transaction and maintenance call forms .Hence Transaction Call Form can be attached only with Transaction screen and similarly for Maintenance screens*

Different functions available in the Hook Package of a Call Form are:

**1) Skip Handler : Pr\_Skip\_Handler**

This can be used to skip the logic written in another release**.** *Example: logic written in KERNEL release can be skipped in CLUSTER release*

**2) Fn Main**

This is called form the fn\_main in main package.

- **3) Fn\_pre\_query**
- **4) Fn\_post\_query**

Any specific logic while querying can be written in these functions. It is called from fn\_query of the main package

- **5) Fn\_pre\_upload\_db**
- **6) Fn\_post\_upload\_db**

Any logic while uploading data to tables can be written here **.**

**7) Fn\_pre\_default\_and\_validate**

#### **8) Fn\_post\_default\_and\_validate**

Any release specific logic for defaulting and validation can be written here . It is called from the fn\_default\_and\_validate in the main package

**9) Fn\_pre\_check\_mandatory**

#### **10) Fn\_post\_check\_mandatory**

Any mandatory checks can be validated here

#### **11) Fn\_pre\_process**

#### **12) Fn\_post\_process**

These hook functions are specific to transaction call form screens. These are called from fn\_process of the main package which in turn is called from fn\_process of the calling function id

 Refer maintenance and Transaction Screen development document for further explanation

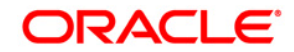

**Purge Entity Definition [November] [2016] Version 14.0.0.0.0**

**Oracle Financial Services Software Limited Oracle Park Off Western Express Highway Goregaon (East) Mumbai, Maharashtra 400 063 India**

**Worldwide Inquiries: Phone: +91 22 6718 3000 Fax:+91 22 6718 3001 [www.oracle.com/financialservices/](http://www.oracle.com/financialservices/)**

**Copyright © 2007, 2017, Oracle and/or its affiliates. All rights reserved.**

**Oracle and Java are registered trademarks of Oracle and/or its affiliates. Other names may be trademarks of their respective owners.**

**U.S. GOVERNMENT END USERS: Oracle programs, including any operating system, integrated software, any programs installed on the hardware, and/or documentation, delivered to U.S. Government end users are "commercial computer software" pursuant to the applicable Federal Acquisition Regulation and agency-specific supplemental regulations. As such, use, duplication, disclosure, modification, and adaptation of the programs, including any operating system, integrated software, any programs installed on the hardware, and/or documentation, shall be subject to license terms and license restrictions applicable to the programs. No other rights are granted to the U.S. Government.**

**This software or hardware is developed for general use in a variety of information management applications. It is not developed or intended for use in any inherently dangerous applications, including applications that may create a risk of personal injury. If you use this software or hardware in dangerous applications, then you shall be responsible to take all appropriate failsafe, backup, redundancy, and other measures to ensure its safe use. Oracle Corporation and its affiliates disclaim any liability for any damages caused by use of this software or hardware in dangerous applications.**

**This software and related documentation are provided under a license agreement containing restrictions on use and disclosure and are protected by intellectual property laws. Except as expressly permitted in your license agreement or allowed by law, you may not use, copy, reproduce, translate, broadcast, modify, license, transmit, distribute, exhibit, perform, publish or display any part, in any form, or by any means. Reverse engineering, disassembly, or decompilation of this software, unless required by law for interoperability, is prohibited.**

**The information contained herein is subject to change without notice and is not warranted to be error-free. If you find any errors, please report them to us in writing.** 

**This software or hardware and documentation may provide access to or information on content, products and services from third parties. Oracle Corporation and its affiliates are not responsible for and expressly disclaim all warranties of any kind with respect to third-party content, products, and services. Oracle Corporation and its affiliates will not be responsible for any loss, costs, or damages incurred due to your access to or use of third-party content, products, or services.**